# **Staging Guide – Ubiquiti WIM AP**

Viasat Community Internet Revision – 2020.12.02

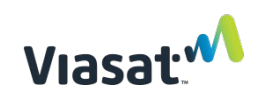

### Ubiquiti WIM AP Staging Guide **Revision: 2020.12.08 - EN Contents** Required items:[.....................................................................................................................................................................](#page-1-0) 2 One-time steps for initial laptop setup:[..............................................................................................................................](#page-2-0) 3 [Steps to be completed for each WIM AP:...............................................................................................................................](#page-6-0) 7

# <span id="page-1-0"></span>**REQUIRED ITEMS:**

- Latest version of the autoInstallViasat.zip file from [https://eguide.field.viasat.com/staging](https://eguide.field.viasat.com/staging-guide-ubiquiti-ap/)[guide-ubiquiti-ap/](https://eguide.field.viasat.com/staging-guide-ubiquiti-ap/)
- Ubiquiti AP *(note – AP must be factory reset before beginning the software installation process)*
- Laptop with internet connection and RJ45 ethernet port.
- 2 Ethernet cords
- Something thin and rigid (such as a paperclip) to reset the AP
- A working outlet with reliable power

# <span id="page-2-0"></span>**One-time steps for initial laptop setup:**

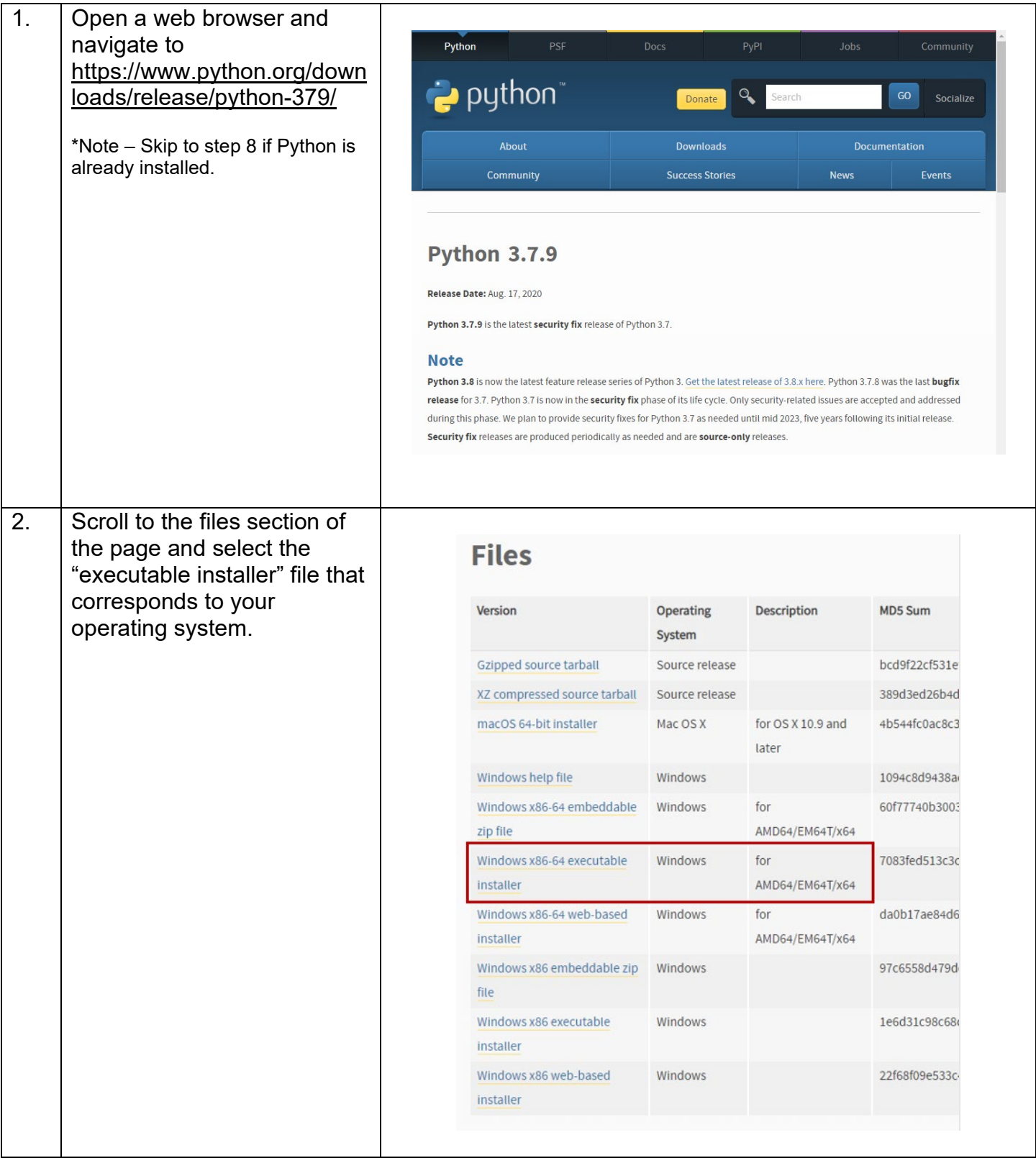

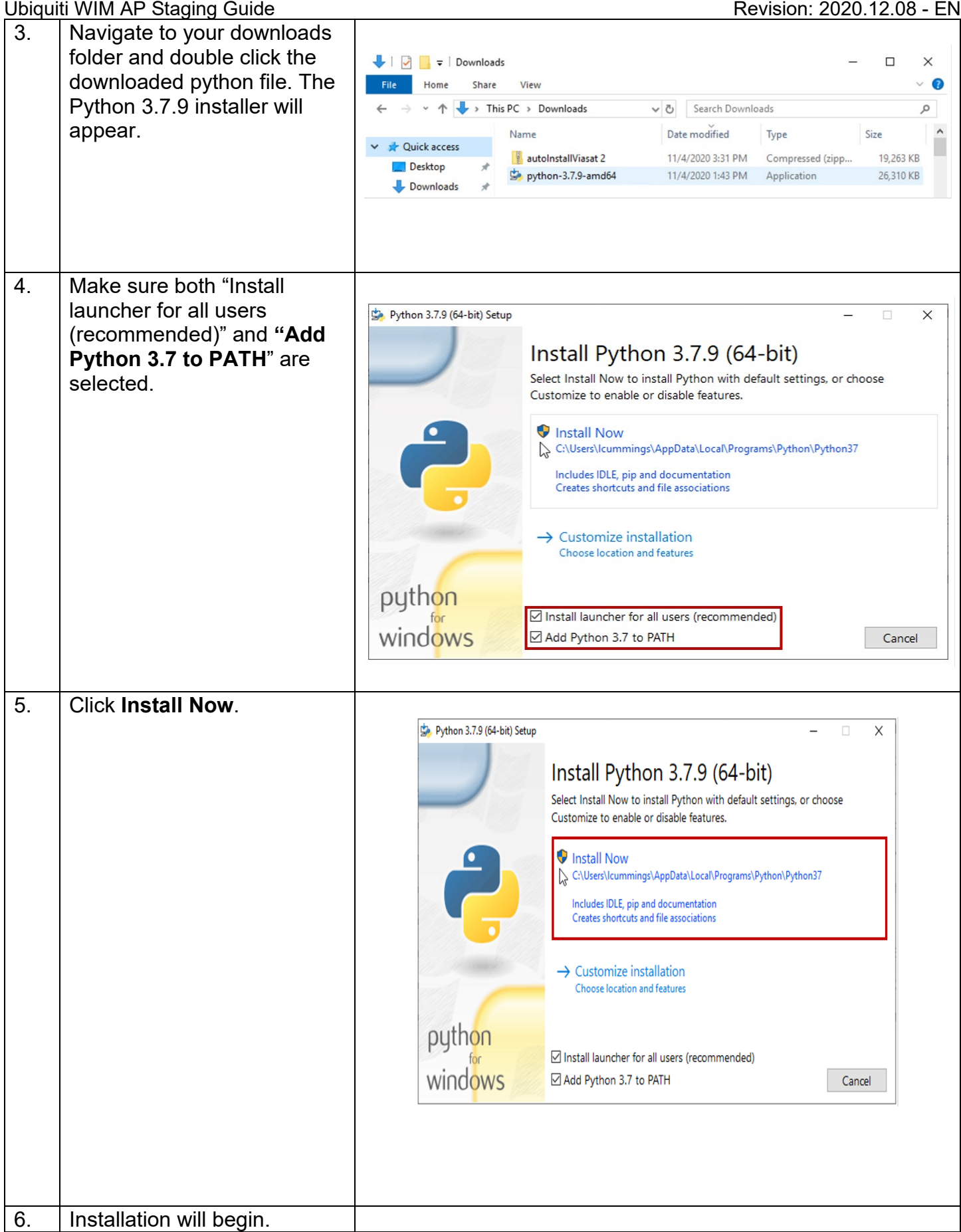

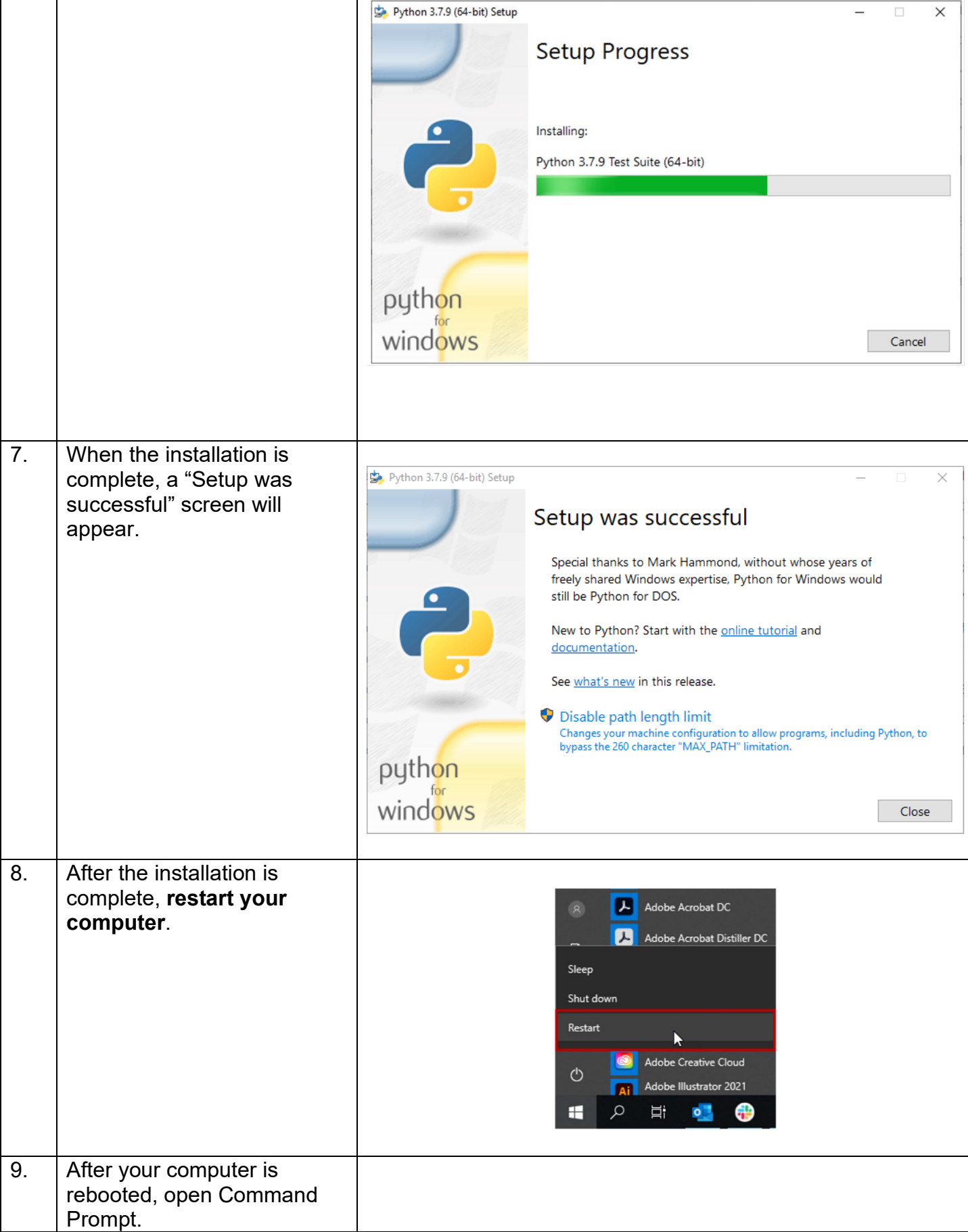

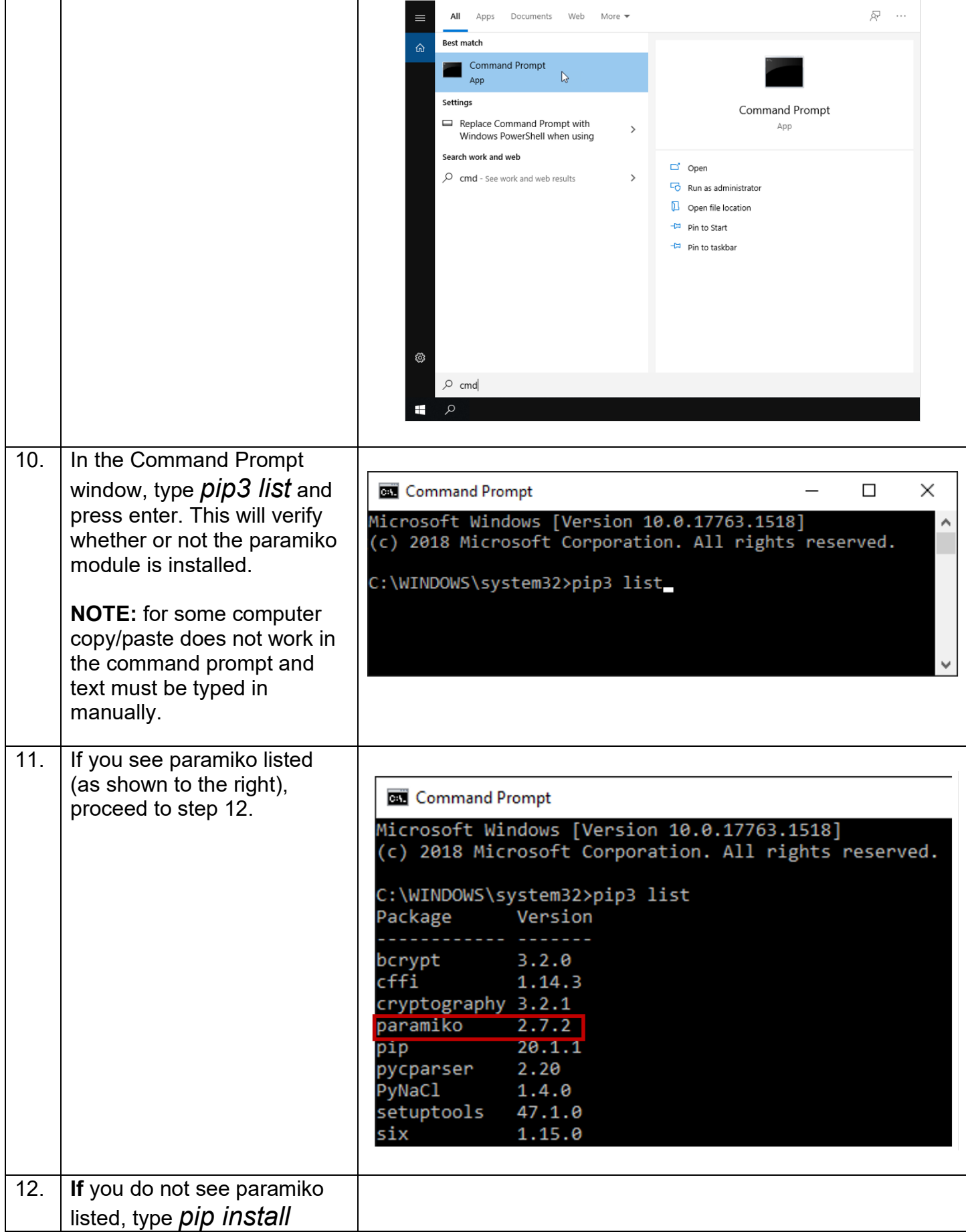

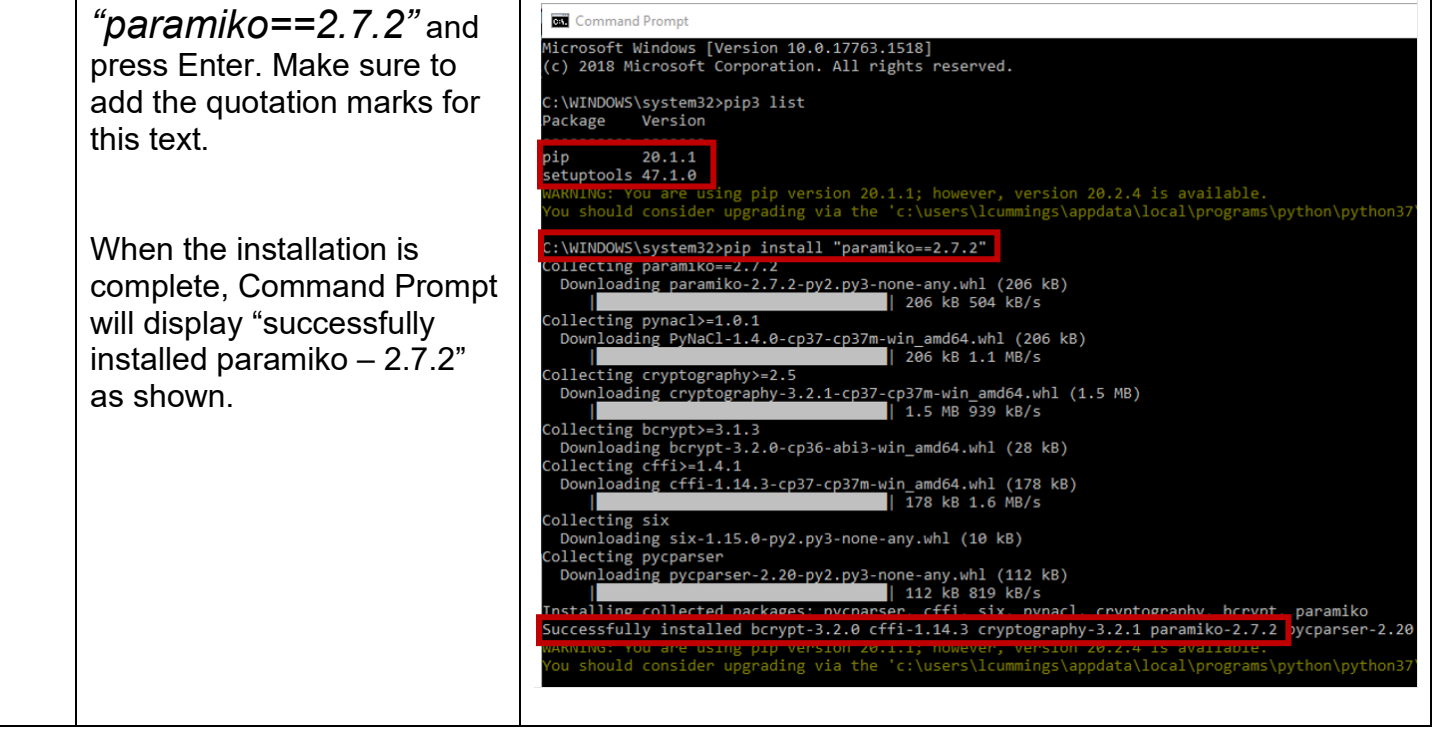

## <span id="page-6-0"></span>**Steps to be completed for each AP:**

13. Plug one end of an ethernet cord into the AP ethernet port.

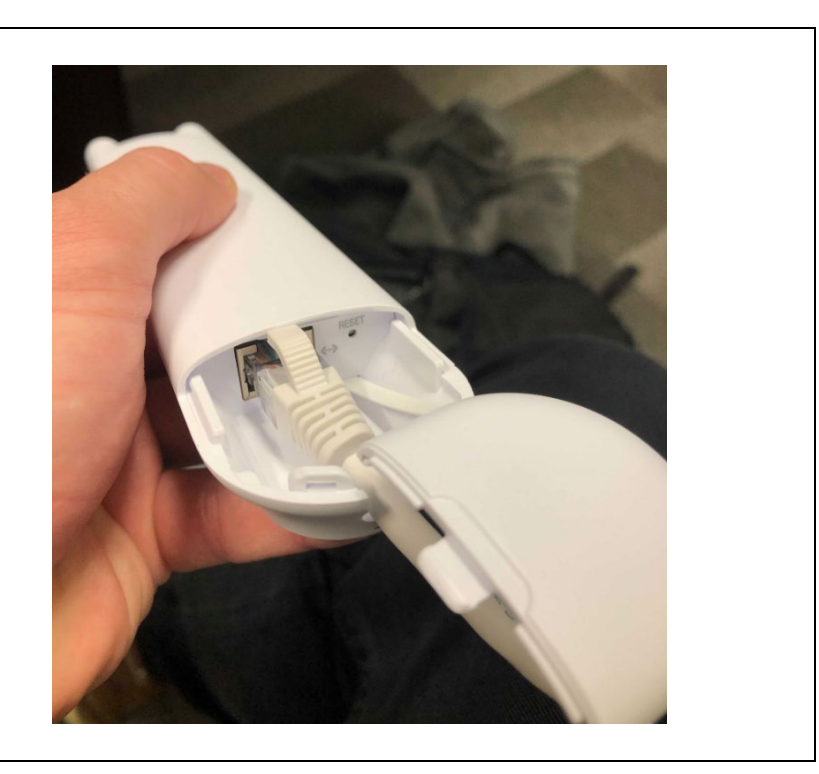

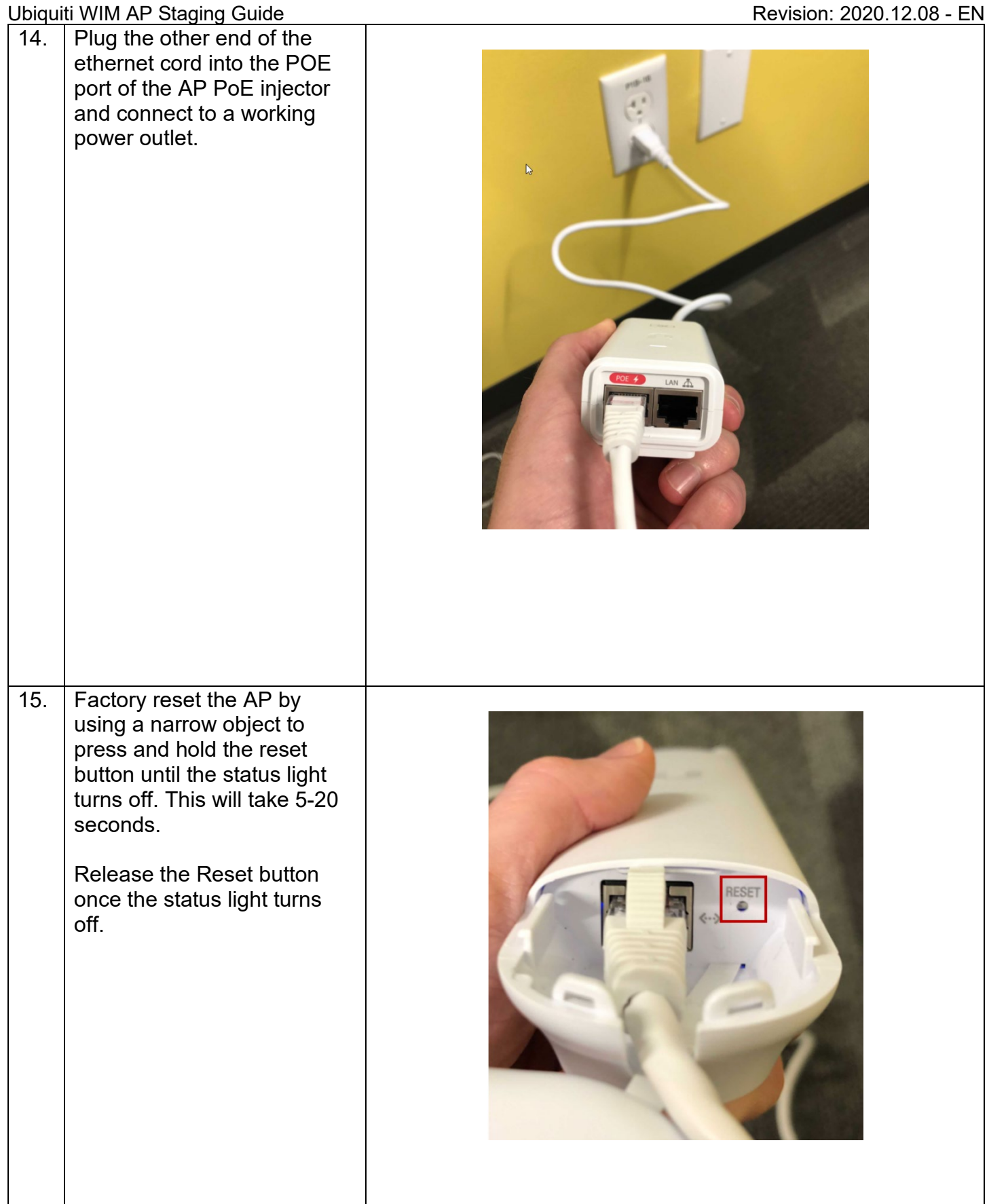

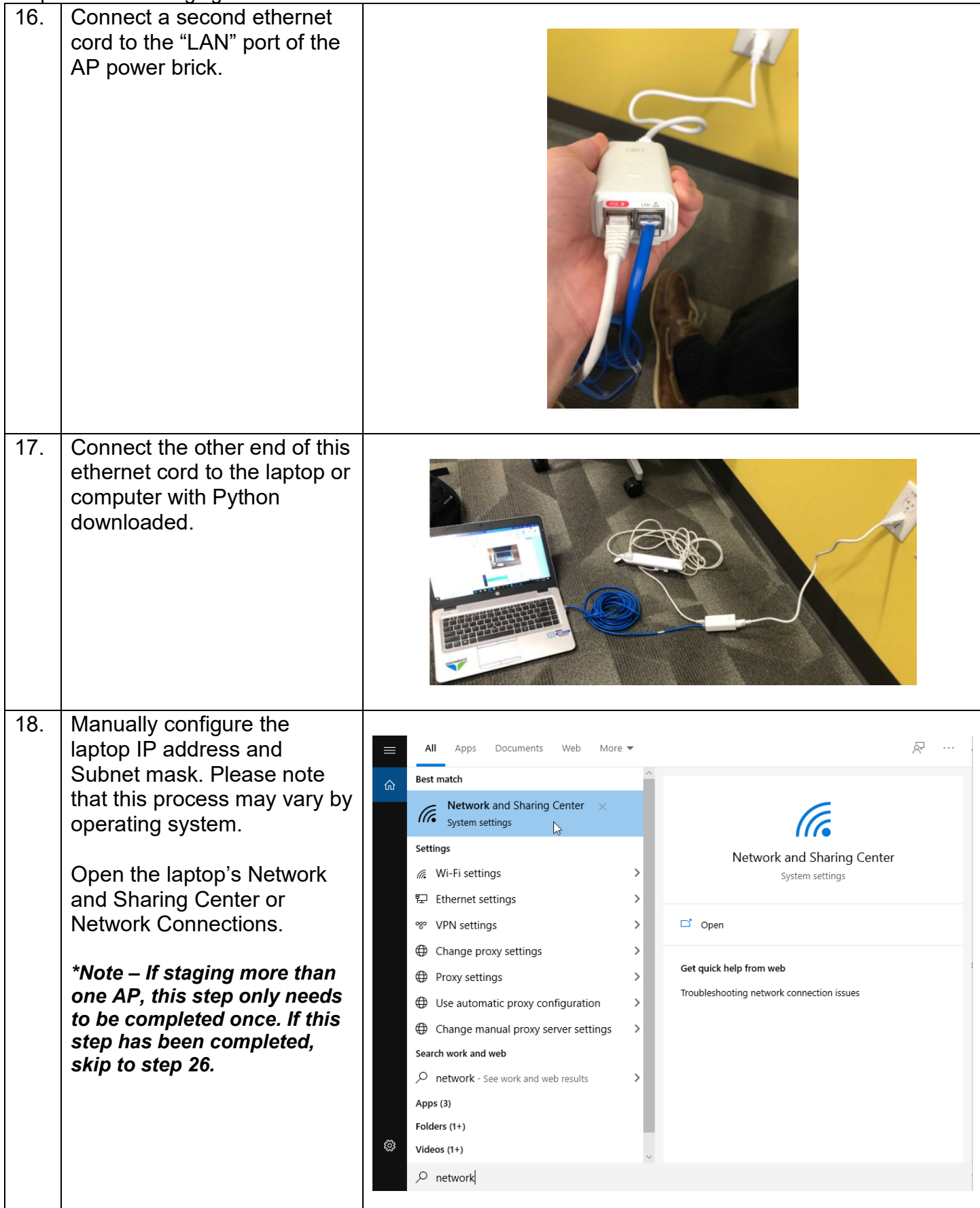

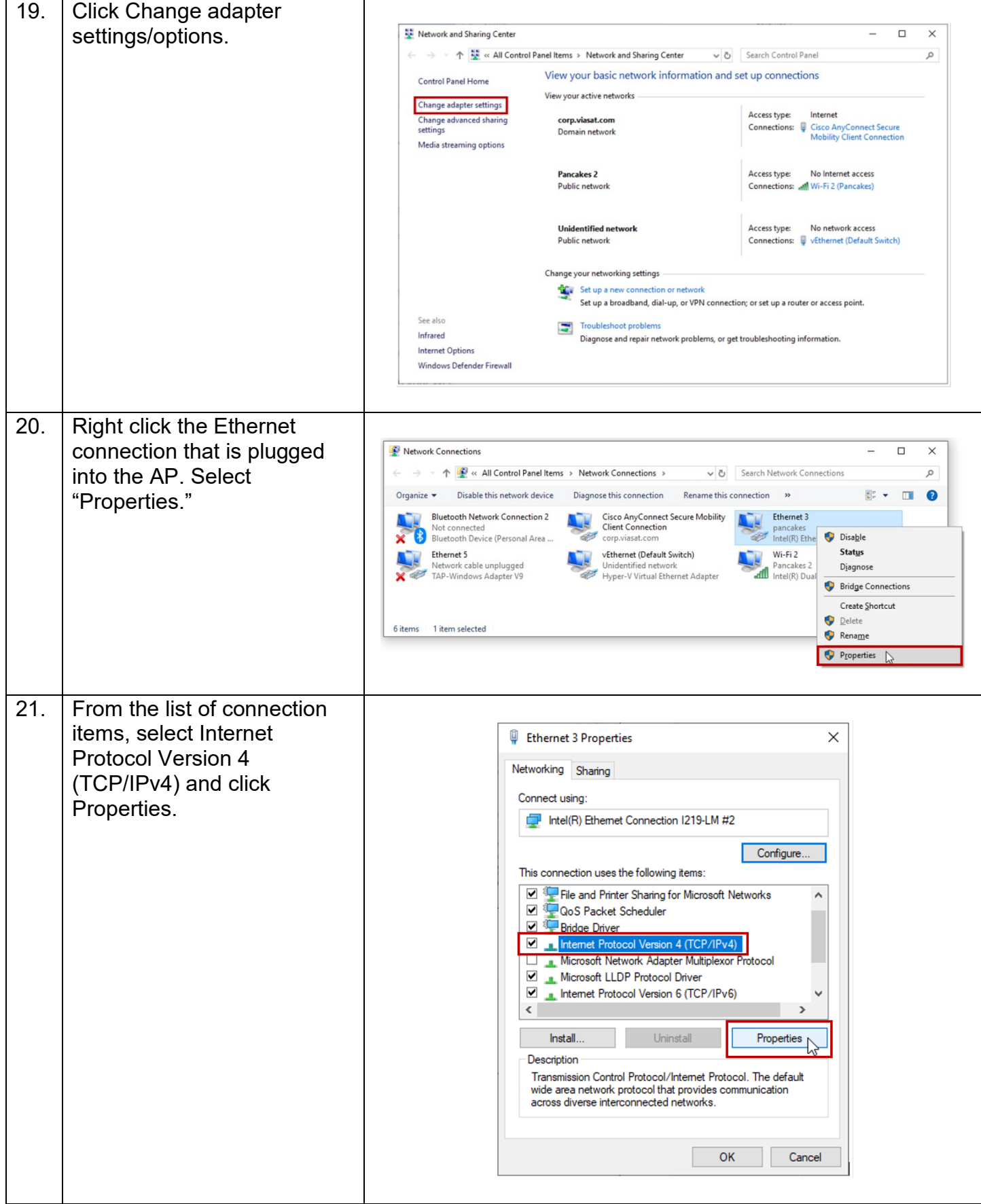

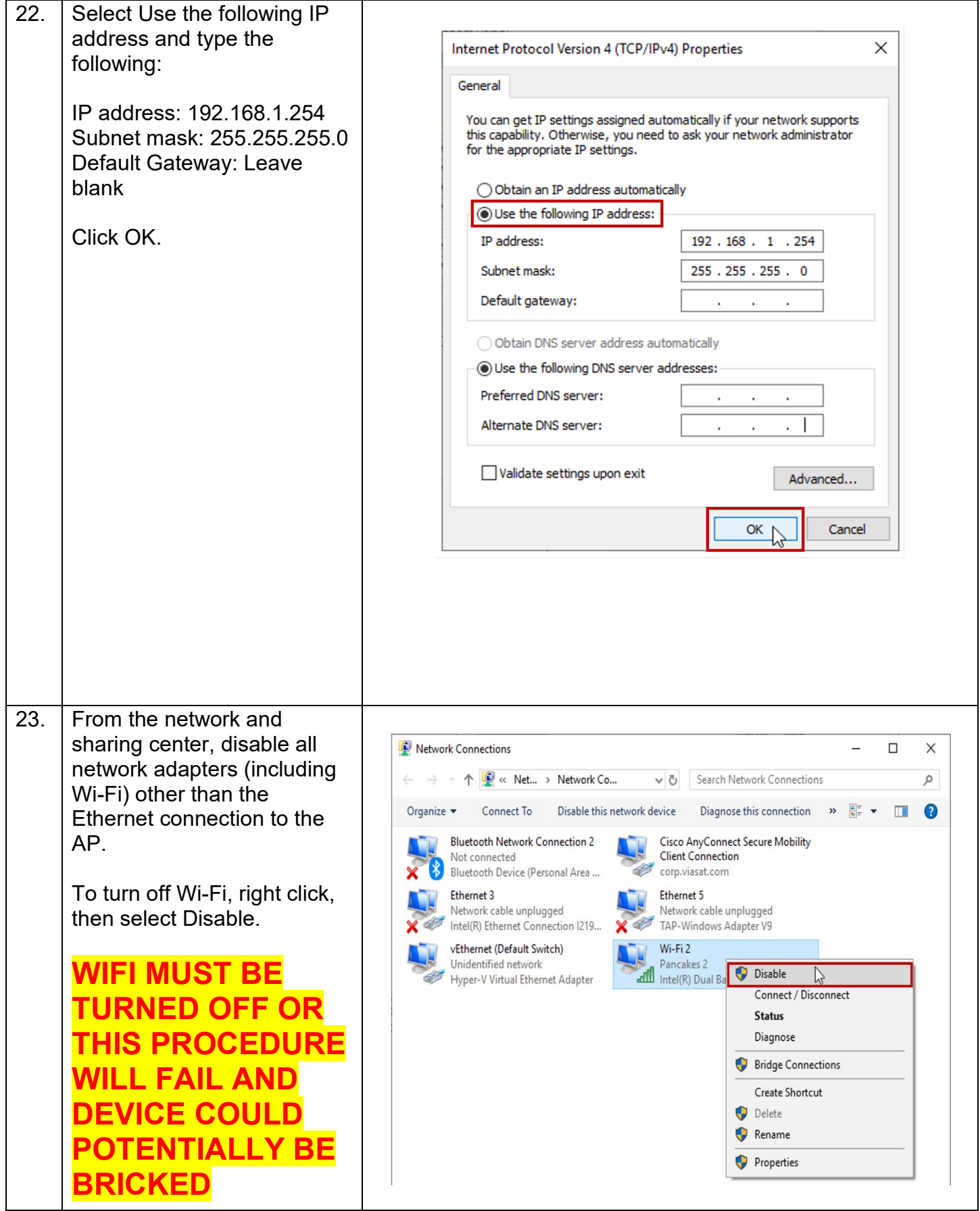

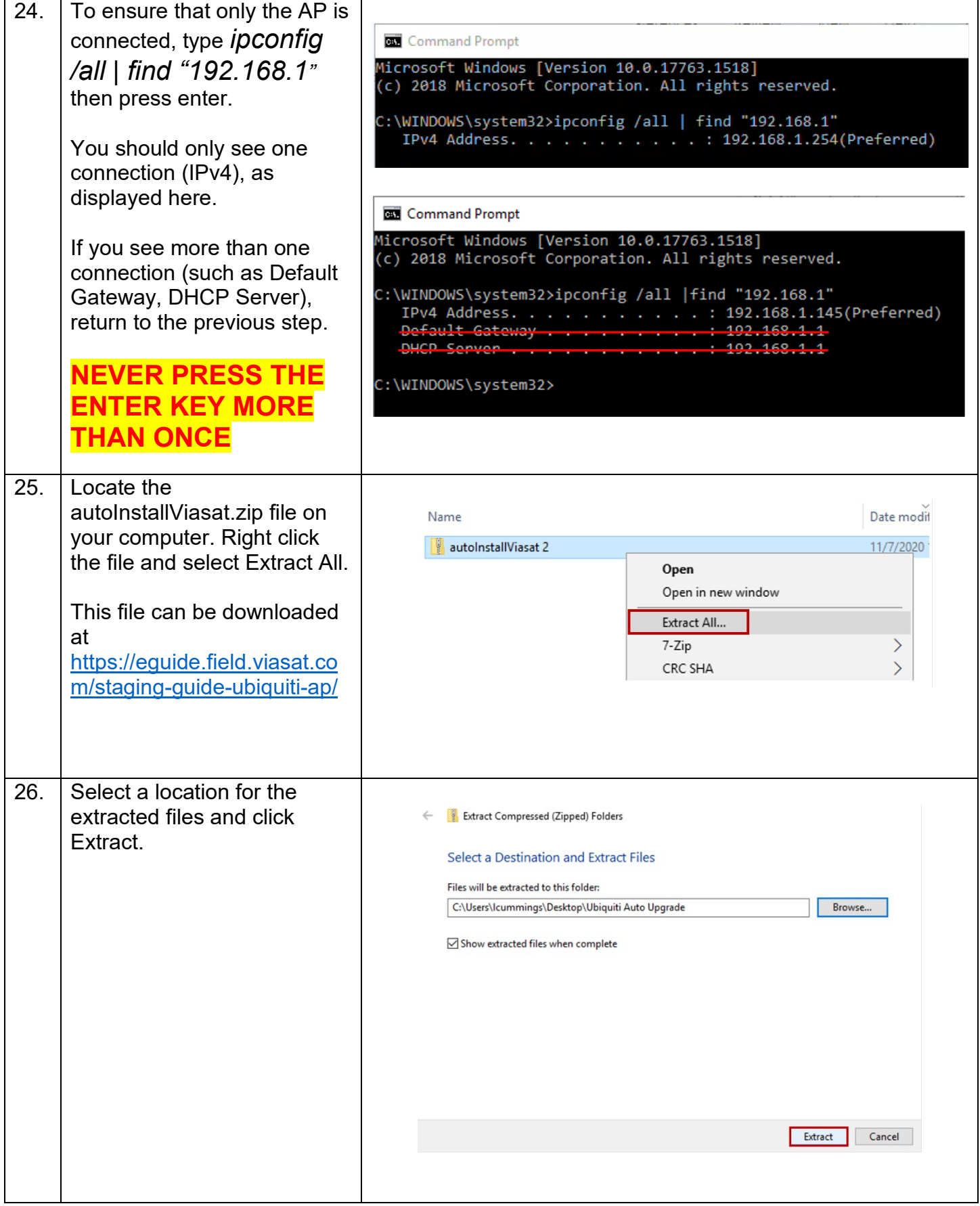

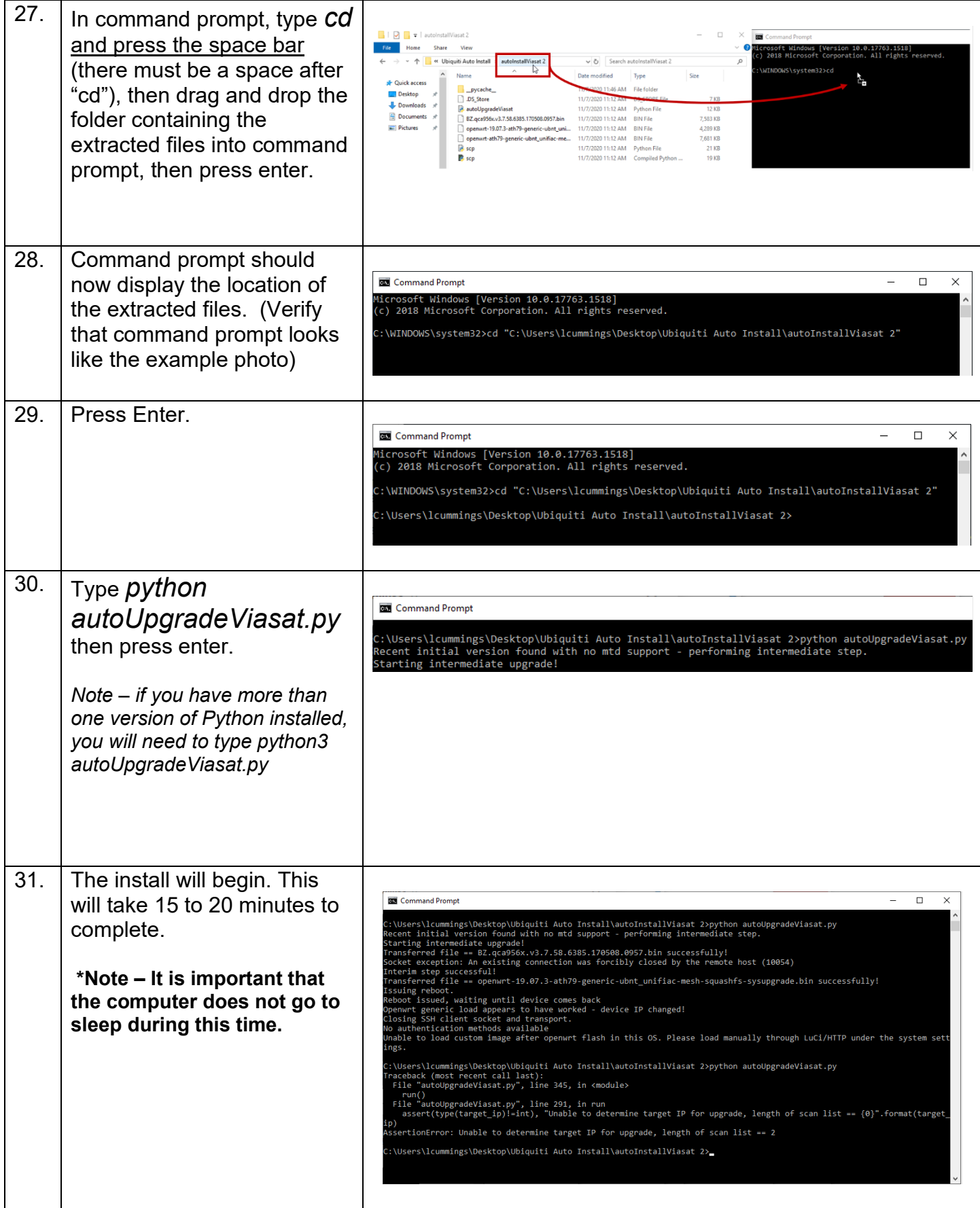

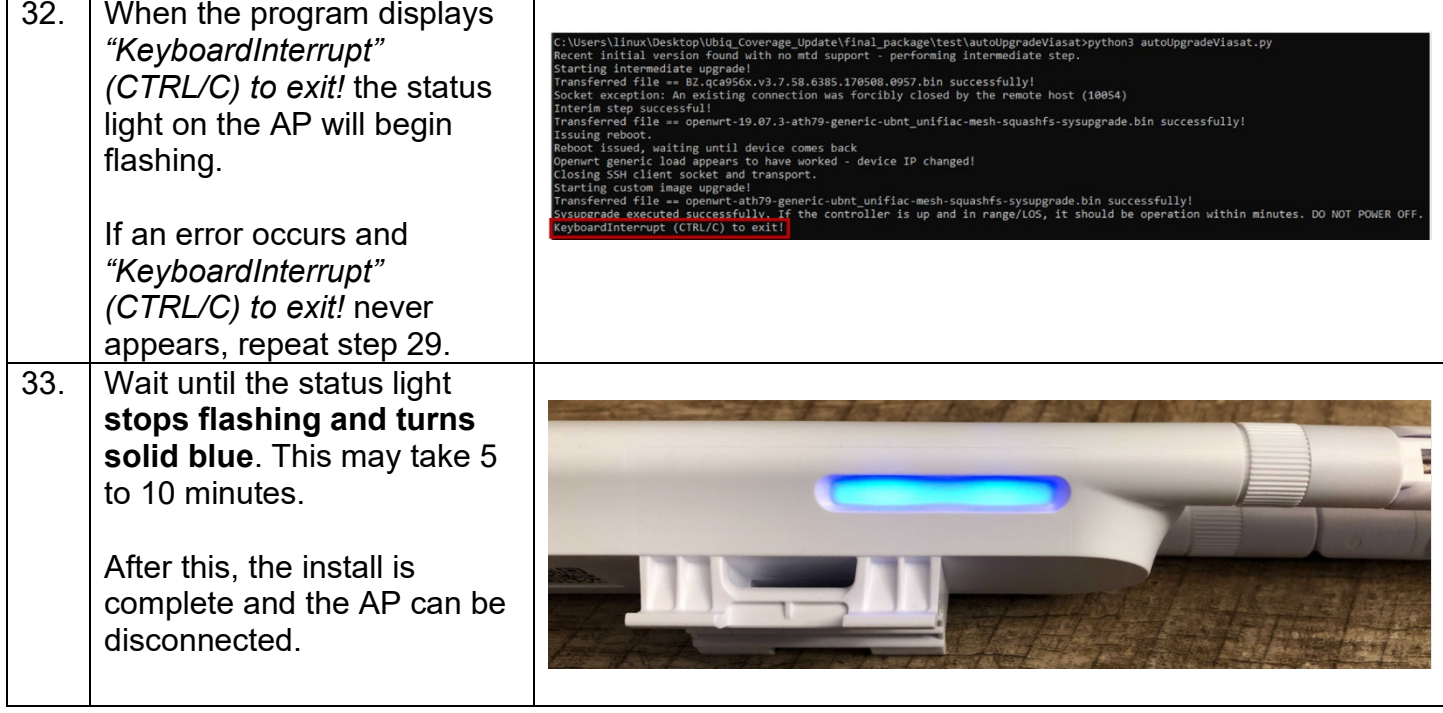